Part No. 206578-D November 2000

4401 Great America Parkway Santa Clara, CA 95054

# **Release Notes for the BayStack Instant Internet Version 7.11**

t tilanı İtan Öntu İna İtan İtan İtan türmi tar tilar

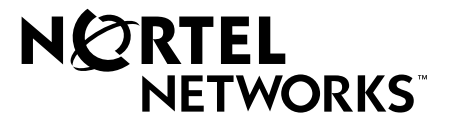

## **Copyright © 2000 Nortel Networks**

All rights reserved. November 2000.

The information in this document is subject to change without notice. The statements, configurations, technical data, and recommendations in this document are believed to be accurate and reliable, but are presented without express or implied warranty. Users must take full responsibility for their applications of any products specified in this document. The information in this document is proprietary to Nortel Networks NA Inc.

The software described in this document is furnished under a license agreement and may be used only in accordance with the terms of that license. The software license agreement is included in this document.

#### **Trademarks**

NORTEL NETWORKS is a trademark of Nortel Networks.

BayStack, Instant Internet, and the Nortel Networks logo are trademarks of Nortel Networks.

Microsoft and Windows are registered trademarks of Microsoft Corporation.

All other trademarks and registered trademarks are the property of their respective owners.

## **Restricted rights legend**

Use, duplication, or disclosure by the United States Government is subject to restrictions as set forth in subparagraph (c)(1)(ii) of the Rights in Technical Data and Computer Software clause at DFARS 252.227-7013.

Notwithstanding any other license agreement that may pertain to, or accompany the delivery of, this computer software, the rights of the United States Government regarding its use, reproduction, and disclosure are as set forth in the Commercial Computer Software-Restricted Rights clause at FAR 52.227-19.

## **Statement of conditions**

In the interest of improving internal design, operational function, and/or reliability, Nortel Networks NA Inc. reserves the right to make changes to the products described in this document without notice.

Nortel Networks NA Inc. does not assume any liability that may occur due to the use or application of the product(s) or circuit layout(s) described herein.

In addition, the program and information contained herein are licensed only pursuant to a license agreement that contains restrictions on use and disclosure (that may incorporate by reference certain limitations and notices imposed by third parties).

**CAUTION:** To avoid bodily injury from hazardous electrical shock, never open the Instant Internet unit. There are no user-serviceable components inside.

## **Introduction**

This document contains release notes for the BayStack Instant Internet Version 7.11 on:

- Using Windows<sup>®</sup> ME
- Setting the Aux port speed for out-of-band management
- Using the IICTL program

# **Using Windows ME and Instant Internet**

Microsoft® has confirmed an issue with Windows ME and 16-bit Winsock applications. Microsoft is currently investigating a fix for this issue. If you are running Windows ME and experience failures for Instant Internet utilities, you have two options:

- Ensure that you have the most recent Microsoft patch, Windows update or service pack that may correct the problem. If you do have the most recent patch, update or service pack and still continue to have problems, try removing Dial-Up Networking.
- Try removing Dial-Up Networking to see if that solves the problem:
	- **a** Choose Start > Settings > Control Panel.
	- **b** Click Add/Remove Programs.
	- **c** From the Windows Setup tab, double click to select Communications.
	- **d** In the Communications dialog box, uncheck Dial-Up Networking.
	- **e** Click OK.

If you continue to experience problems with Windows ME and Instant Internet or if you need to use Dial-Up Networking, contact one of the Nortel Networks Technical Solutions Centers. For contact information, see the manuals that came with your Instant Internet unit.

# **Setting the Aux port speed for out-of-band management**

Using the configuration switches on the rear of the Instant Internet 100-S or 400-S unit, you can change the Aux port connection speed from 115200 to 9600 baud in order to use devices that do not support 115200 baud.

During the power-up sequence, your Instant Internet unit checks the settings of the configuration switches to determine certain configurations. If switch number 4 is on, the Aux port connection speed is set to 9600 baud. If switch number 4 is off, the Aux port connection speed is set to 115200.

Table 1 shows the switch settings for configuring your Aux port speed to 9600 baud.

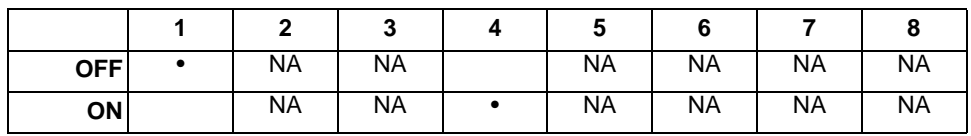

**Table 1** Switch settings for setting the Aux port speed to 9600 baud

Table 2 shows the switch settings for configuring your Aux port speed to 115200 baud.

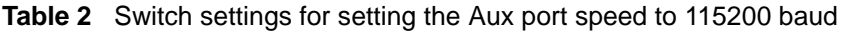

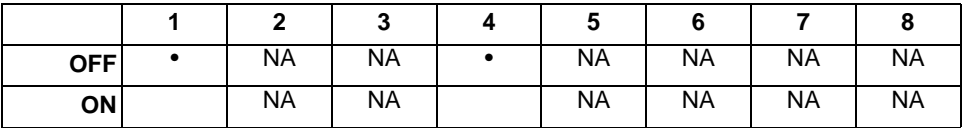

# **Using the IICTL program**

The IICTL program is a 32-bit console program available for Windows 95 or newer operating systems. This program allows you to bring a group of interfaces up or down or to enable or disable them from a batch file.

With IICTL, you can regulate the hours that users can access the Internet by disabling all relevant interfaces for a specific period of time. IICTL provides a means for automating this process using the Windows scheduler or a third-party scheduler product.

"IICTL /?" shows the following help screen.

```
Copyright (C) 2000 Nortel Networks Corporation
IICTL [/?]
   Get this help screen
IICTL name | * [interface] 
   Show information on the interface for a box or all boxes
IICTL name interface operation [password]
   Perform the operation on the specified box
name Name of the Instant Internet box
interface Name of the interface
operation
    up - Bring up the interface
    down - Take down the interface
    enable - Administratively enable the interface
    disable - Administratively disable the interface
Information for a box is in the following format
name MACaddress version
   interface IPaddress inbytes outbytes state
     lastcall
     status
```